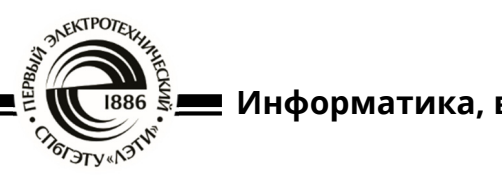

 **Информатика, вычислительная техника и управление**

УДК 528.7, 778.35 Научная статья https://doi.org/10.32603/2071-8985-2024-17-3-36-43

## **Анализ данных аэрофотосъемки с использованием ГИС**

# **Н. И. Куракина, Р. А. Мышко, П. Т. Прохожаев, К. Д. Дмитриенко**

Санкт-Петербургский государственный электротехнический университет «ЛЭТИ» им. В. И. Ульянова (Ленина), Санкт-Петербург, Россия

## nkurakina@gmail.com

**Аннотация.** В статье рассматриваются вопросы обработки и анализа снимков, полученных с беспилотных летательных аппаратов. Разработан алгоритм построения ортофотоплана и цифровой модели местности, реализованный на пакете данных, полученных от ООО «Геоскан». В результате создано 7 ортофотопланов в виде растровых файлов формата TIFF с точностью до 0.025 м. В геоинформационной системе построена файловая база геоданных, в которую импортированы полученные ортофотопланы. На основе ортофотопланов создана мозаика растров, осуществлена корректировка фона и настройка цветового баланса. Проведен анализ полученного изображения местности, построена карта уклонов и экспозиции поверхности, выполнена функция отмывки рельефа и создано реалистичное изображение местности. Полученные результаты, а также алгоритм анализа данных аэрофотосъемки могут быть применены при обработке любых снимков, полученных с беспилотных летательных аппаратов, и использованы для проведения изыскательских работ, в землеустройстве, архитектурно-строительном проектировании, мониторинге экологического состояния, в сельском хозяйстве.

**Ключевые слова:** аэрофотосъемка, ортофотоплан, карта уклонов, экспозиция поверхности, отмывка рельефа, ГИС

**Для цитирования:** Анализ данных аэрофотосъемки с использованием ГИС / Н. И. Куракина, Р. А. Мышко, П. Т. Прохожаев, К. Д. Дмитриенко // Изв. СПбГЭТУ «ЛЭТИ». 2024. Т. 17, № 3. С. 36-43. doi: 10.32603/2071-8985-2024-17-3-36-43.

**Конфликт интересов.** Авторы заявляют об отсутствии конфликта интересов.

Original article

# **Analysis of Aerial Photography Data Using GIS**

## **N. I. Kurakina, R. A. Myshko, P. T. Prokhozhaev, K. D. Dmitrienko**

Saint Petersburg Electrotechnical University, Saint Petersburg, Russia

nkurakina@gmail.com

**Abstract.** The article considers an approach to the construction of complex distributed, implemented on the platforms of fog and edge computing, cyber-physical systems with a high level of architectural dynamics. The article discusses the issues of processing and analyzing images obtained from unmanned aerial vehicles. Orthophotomap and digital terrain model constructing model has been developed and implemented using data received from «Geoscan» LLC. As a result, 7 raster TIFF format orthophoto maps were created with accuracy of up to 0.025 meters. A geodatabase was built in the geographic information system into which the resulting orthophotomaps were imported. Based on the orthophotomaps, a raster mosaic was created, background and the color balance were adjusted. The resulting terrain image was analyzed, a slopes map, surface aspect, hillshade and a realistic LETI Transactions on Electrical Engineering & Computer Science. 2024. Vol. 17, no. 3. P. 36–43

image of the terrain were created. Aerial photography data analyzing algorithm, can be applied for processing any images obtained from unmanned aerial vehicles. The results obtained can be used for survey work, land management, architectural and construction design, environmental monitoring, and agriculture.

**Keywords:** aerial photography, orthophotomap, slope map, surface aspect, surface hillshade, GIS

**For citation:** Analysis of Aerial Photography Data Using GIS / N. I. Kurakina, R. A. Myshko, P. T. Prokhozhaev, K. D. Dmitrienko // LETI Transactions on Electrical Engineering & Computer Science. 2024. Vol. 17, no. 3. P. 36– 43. doi: 10.32603/2071-8985-2024-17-3-36-43. 

**Conflict of interest.** The authors declare no conflicts of interest.

**Введение.** Аэрофотосъемка может осуществляться с любых летательных аппаратов: самолетов, вертолетов, беспилотных летательных аппаратов (БПЛА), дирижаблей, аэростатов, дельтапланов и т. д. Главное преимущество аэрофотосъемки, проводимой с помощью БПЛА, заключается в том, что они позволяют проводить аэрофотосъемку независимо от сезона в условиях низкой облачности. Услуга по выполнению аэрофотосъемки с беспилотников намного дешевле аэросъемки с вертолета, экологична и безопасна.

Также с появлением дронов были разработаны новые программные продукты, позволяющие не только ввести данные аэрофотосъемки, полученные с БПЛА, в ортофотоплан местности, но и проанализировать ортофотоплан. Все это дает возможность получить качественную и достоверную информацию об анализируемой территории при значительном снижении трудоемкости, себестоимости работ и сокращении временных затрат.

Данные аэрофотосъемки используются в различных областях: в картографии, археологии, строительстве, землеустройстве, при изучении окружающей среды и т. д. Особенно важно применение аэрофотосъемки при изучении ландшафта местности. Возможность заснять большую территорию с высокой детальностью, качеством и разрешением изображения позволяет создать достоверную картину рельефа местности, обеспечить точную географическую привязку объектов.

С учетом геоинформационной системы (ГИС) полученные электронные карты территории могут быть использованы для выделения границ участков, корректировки дорожной сети, исследования водоразделов или изучения пространственных объектов в изображении оттененного рельефа.

Целью данной статьи служит создание ортофотоплана местности на основе аэрофотоснимков, построение мозаики растров в ГИС и проведение анализа изображения территории.

#### **Особенности проведения аэрофотосъемки.**

Процесс аэрофотосъемки включает три этапа:

- 1) подготовительный;
- 2) полевой;
- 3) фотограмметрический.

На подготовительном этапе осуществляется сбор и изучение информации об объекте, анализируются топогеодезические материалы прошлых работ, составляется маршрут полета и план ведения аэрофотосъемки [1].

Во время полевого этапа осуществляется:

выполнение БПЛА полетного задания;

 проведение геодезических работ для привязки аэрофотоснимков;

распознавание и дешифрирование объектов.

На фотограмметрическом этапе осуществляется обработка полученных данных создание топопланов и ортофотопланов местности.

Местность фотографируется с использованием специальных цифровых фотоаппаратов. Маршрут аэрофотосъемки прокладывают таким образом, чтобы вся требуемая площадь была заснята с перекрытиями. Полет осуществляется по параллельным перекрывающимся линиям – так называемым галсам. При этом часть участка местности, зафиксированного на одном снимке, отображается и на другом. Эту особенность аэрофотоснимков называют продольным перекрытием. В большинстве случаев значение продольного перекрытия на аэрофотоснимках составляет 60 %, в случае необходимости эти значения могут быть изменены.

В результате аэрофотосъемки получается комплект фотографий в той или иной системе координат. Дальнейшую обработку (дешифрирование) полученных изображений осуществляют с помощью специальных компьютерных программ. При этом дополнительно выполняются коррекция оптических искажений, цветовое и тоновое выравнивание полученных снимков, сшивка смонтированного фотоплана в единое изображение, каталогизация изображений, совмещение их с уже существующими картографическими материалами, использование в геоинформационных системах и пр. [2].

**Алгоритм построения ортофотоплана местности.** Для создания ортофотоплана местности существуют специальные программные продукты. Поскольку снимки для данной статьи были предоставлены ООО «Геоскан», разумно воспользоваться программным продуктом Agisoft Metashape Professional, разработанным в этой же компании.

Пакет данных представлял собой 536 аэрофотоснимков местности населенного пункта, находящегося в Тульской области, файл телеметрии, файл с координатами опорных точек и прочие файлы данных.

Agisoft Metashape Professional представляет собой программный продукт, позволяющий создавать ортофотопланы местности на основании перекрывающихся цифровых снимков, цифровые модели рельефа, географически привязанные плотные облака точек [3].

Чтобы осуществить построение ортофотоплана местности нужно выполнить определенный алгоритм (рис. 1). Этот алгоритм содержит 9 пунктов, каждый из которых, в свою очередь, представляет свой набор действий и функций, которые нужно выполнить, чтобы получить на выходе растровый файл ортофотоплана местности.

Рассмотрим данный алгоритм подробнее.

Импорт аэрофотоснимков подразумевает загрузку пакета данных в рабочую область Agisoft Metashape Professional.

Файл с координатами центров снимков представляет собой текстовый файл (формат CSV) с разделителями, который необходимо указать при импорте. Для импортируемых данных необходимо установить систему координат (в нашем случае используется WGS 84) и указать номера столбцов, содержащих параметры привязки. Если файл содержит информацию об углах ориентации камеры, необходимо указать номера столбцов со значениями точности координат и углов.

При проверке результатов выравнивания снимки с неверно вычисленным положением могут быть удалены. На этом этапе можно проверить связующие точки между любыми двумя изображениями. По окончании процесса выравнивания в окне «Модель» отображаются рассчитанные положения камеры и разреженное облако точек.

Маркеры представляют собой наборы координат и высот контрольных точек, они могут быть загружены из каталога маркеров с возмож-

ностью уточнения их местоположения или добавлены вручную. После добавления координат маркеров в окне «Модель» на разреженном облаке точек появляются флажки, используемые при оптимизации выравнивания.

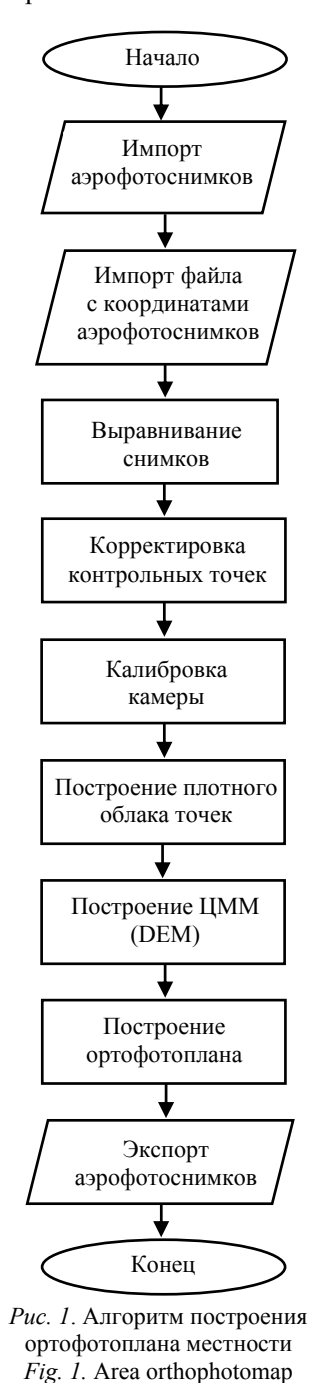

В процессе оптимизации выравнивания система оценивает элементы внутреннего и внешнего ориентирования камеры. Эта процедура используется для повышения точности произведенных расчетов, а также для корректировки возможных нелинейных искажений модели. В результате оптимизации система корректирует рассчитанные координаты точек

constructing algorithm

LETI Transactions on Electrical Engineering & Computer Science. 2024. Vol. 17, no. 3. P. 36–43

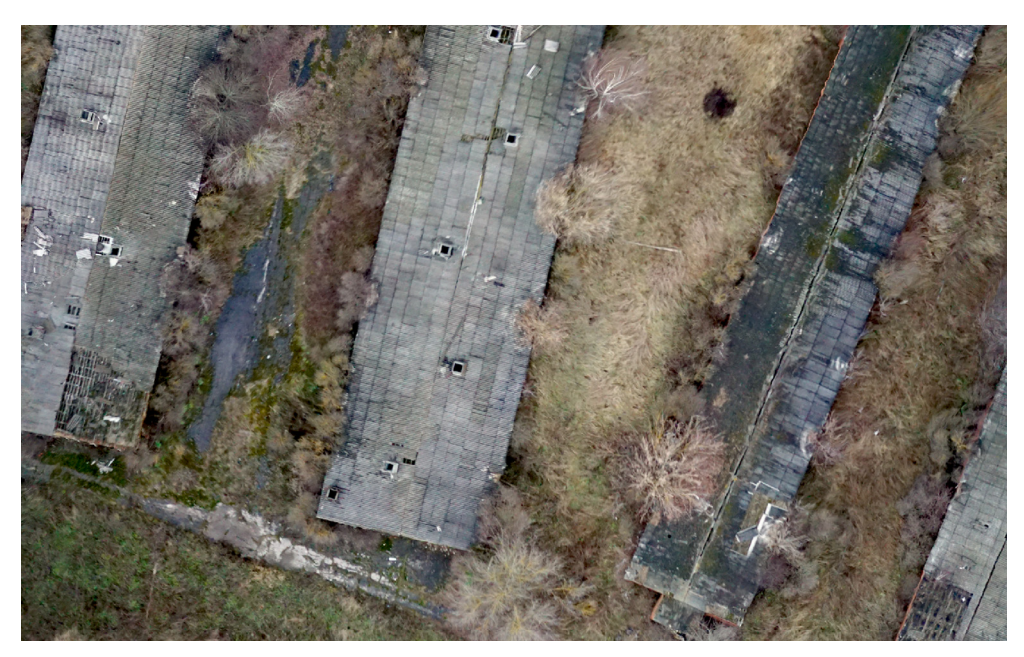

*Рис. 2*. Фрагмент ортофотоплана местности *Fig. 2.* Fragment of an area orthophotomap

и параметры камеры для сведения к минимуму суммы ошибок проецирования и выравнивания по опорным координатам.

Построение плотного облака точек осуществляется с проверкой достоверности результатов. Параметр достоверности результатов позволяет рассчитывать количество карт глубины, используемых для создания каждой точки плотного облака. При этом зашумленные области будут иметь более низкую достоверность, что позволит выделить и удалить точки шума, используя фильтрацию плотного облака точек.

После загрузки и корректировки исходных данных осуществляется построение цифровой модели местности (ЦММ (DEM)). ЦММ представляет собой модель поверхности в виде регулярной сетки значений высот [4]. Построение ЦММ можно осуществить только для проектов, сохраненных в формате .PSX, и рассчитать в блоке, имеющем пространственную привязку или единый масштаб.

Ортофотоплан создается ортотрансформированием исходного набора снимков. Для улучшения визуализации система позволяет редактировать линии реза на ортофотоплане. Для построения ортофотоплана необходимо выбрать проекцию для привязки и тип поверхности проецирования.

Ортофотоплан экспортируется в указанный растровый формат, при этом необходимо указать систему координат экспортируемого ортофотоплана, а также другие настройки.

Согласно рассмотренному алгоритму было построено 7 ортофотопланов в виде растровых

файлов формата TIFF с точностью до 0.025 м, или же  $3.906 \cdot e^{-7}$  – ширина пикселя в градусах, и 2.255  $\cdot$  e<sup>-7</sup> – высота пикселя, т. е. это изображения довольно высокой точности (рис. 2).

**Анализ изображений и построение тематических карт.** Полученное изображение территории представляет собой набор файлов (рис. 3), что может затруднить их последующий анализ. Одним из вариантов объединения файлов в ГИС является построение мозаики растров, т. е. изображения, получаемого в результате «склеивания» нескольких растров. В результате получаем единое изображение анализируемой территории (рис. 4).

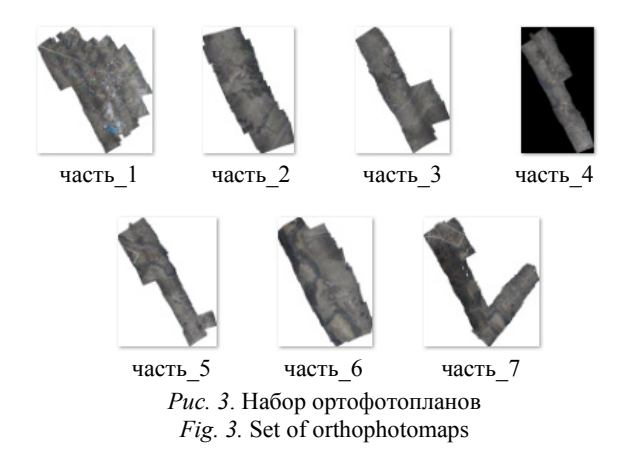

После создания мозаики растров появляется возможность выполнять с нею различные манипуляции [5] – например, улучшить цветовой баланс, посчитать статистику и построить пирамидальные слои, что и было сделано в данной статье.

#### **Информатика, вычислительная техника и управление**

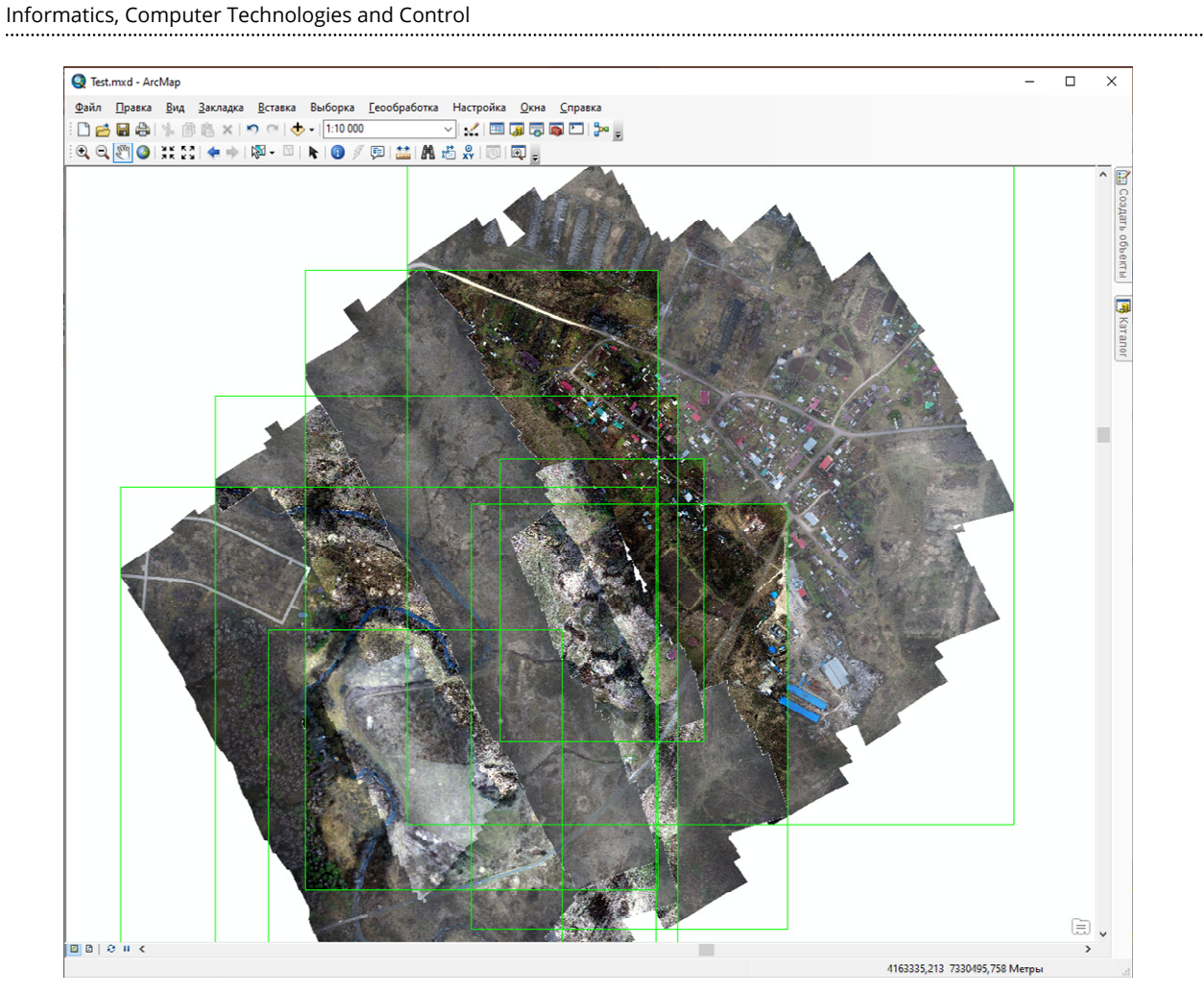

*Рис. 4*. Мозаика растров *Fig. 4.* Rasters mosaic

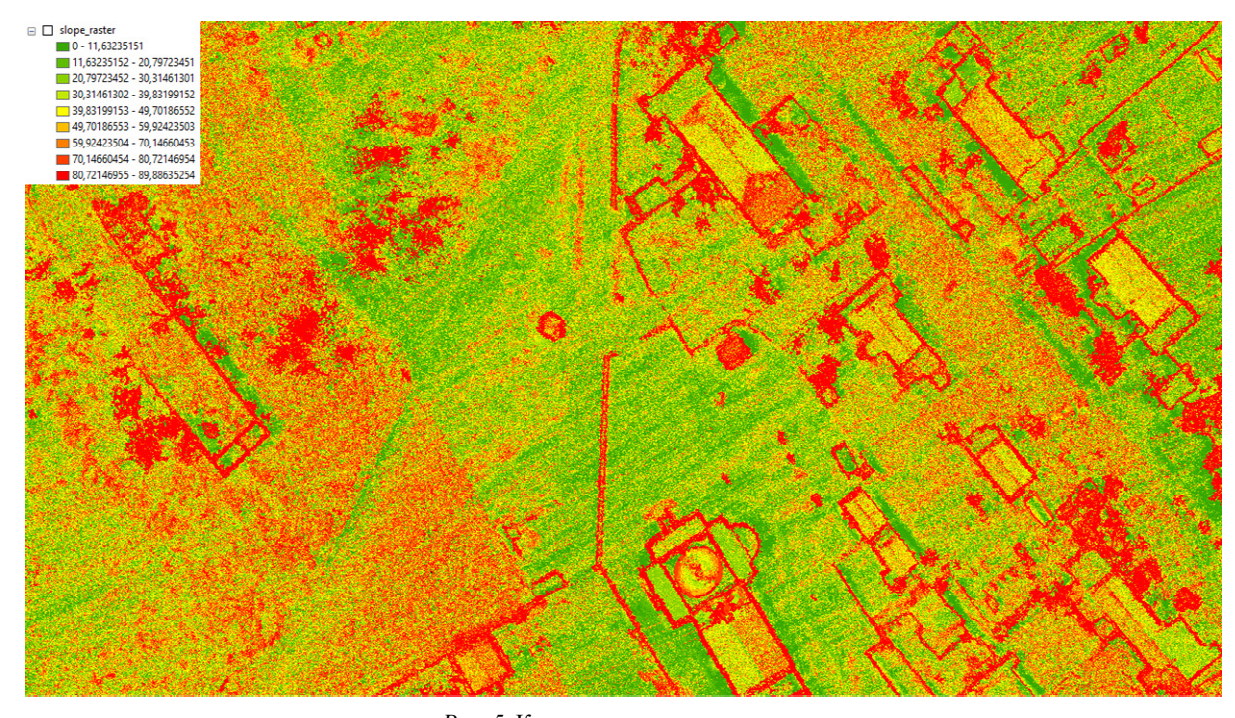

*Рис. 5*. Карта уклонов поверхности *Fig. 5.* Surface slope map

Одним из основных элементов местности служит ее рельеф. Для работы с рельефом нужна ранее построенная в ходе создания ортофотоплана местности ЦММ (DEM). Экспорт файла ЦММ в программе Agisoft Metashape Professional осуществляется аналогично экспорту ортофотоплана местности.

Анализ рельефа в ГИС проводят по трем основным пунктам: определение уклона, экспозиции и построение отмывки.

Уклон поверхности определяет угол наклона в точке пересечения между горизонтальной плоскостью, касательной к земной поверхности. Уклон определяет интенсивность перепада высот между двумя заданными точками (рис. 5). Информация об уклонах поверхности может использоваться, например, в строительстве при выборе благоприятного расположения объекта, в сельском хозяйстве для правильного распределения поля или при исследовании последствий оползней, наводнений, схода лавин.

Растр экспозиции фиксирует направление максимального уклона земной поверхности. Представляет собой горизонтальную ориентацию поверхности и определяется в единицах градусов, т. е. показывает, к какой стороне света направлена поверхность (рис. 6). Может использоваться при исследовании микроклимата, растительности на склонах, мониторинге природных катаклизмов, а также в строительстве, горнодобывающей промышленности и геологии.

Отмывка – это растр, изображающий рельеф с тенями. Для создания отмывки берется растр рельефа и устанавливается источник освещения (обычно Солнце) по указанному азимуту (угловое направление на источник освещения, изменяется от 0 до 360) и высоте (угол источника света над горизонтом). Функция «Отмывки рельефа» создает эффект искусственного освещения поверхности, определяя значения освещенности в каждой ячейке растра (рис. 7).

Использование растра отмывки позволяет значительно улучшить отображение данных. Слой отмывки располагают под другими слоями, для которых настраивают определенную степень прозрачности (рис. 8).

**Заключение.** В статье проведены анализ и изучение данных аэрофотосъемки. Разработан алгоритм построения ортофотоплана и цифровой модели местности, осуществлена обработка аэрофотоснимков полученных от ООО «Геоскан». Полученные ортофотопланы экспортированы в файлы формата TIFF (растры) с точностью до 0.025 м.

В геоинформационной системе создана файловая база геоданных, в которую импортированы созданные растры поверхности. Впоследствии из данных растров была успешно построена мозаика растров, осуществлена корректировка фона и настройка цветового баланса. Проведен анализ полученного изображения местности, построена карта уклонов и экспозиции поверхности, выполнена

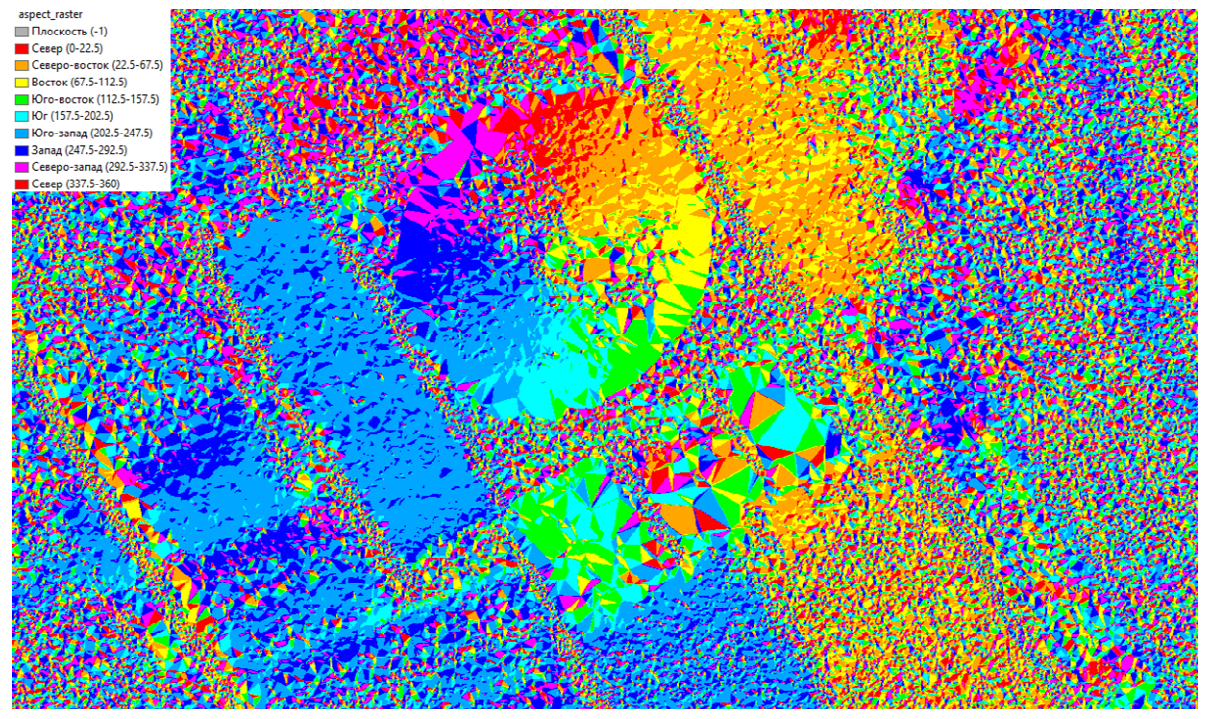

*Рис. 6*. Экспозиция поверхности *Fig. 6.* Surface aspect 

#### **Информатика, вычислительная техника и управление**

Informatics, Computer Technologies and Control

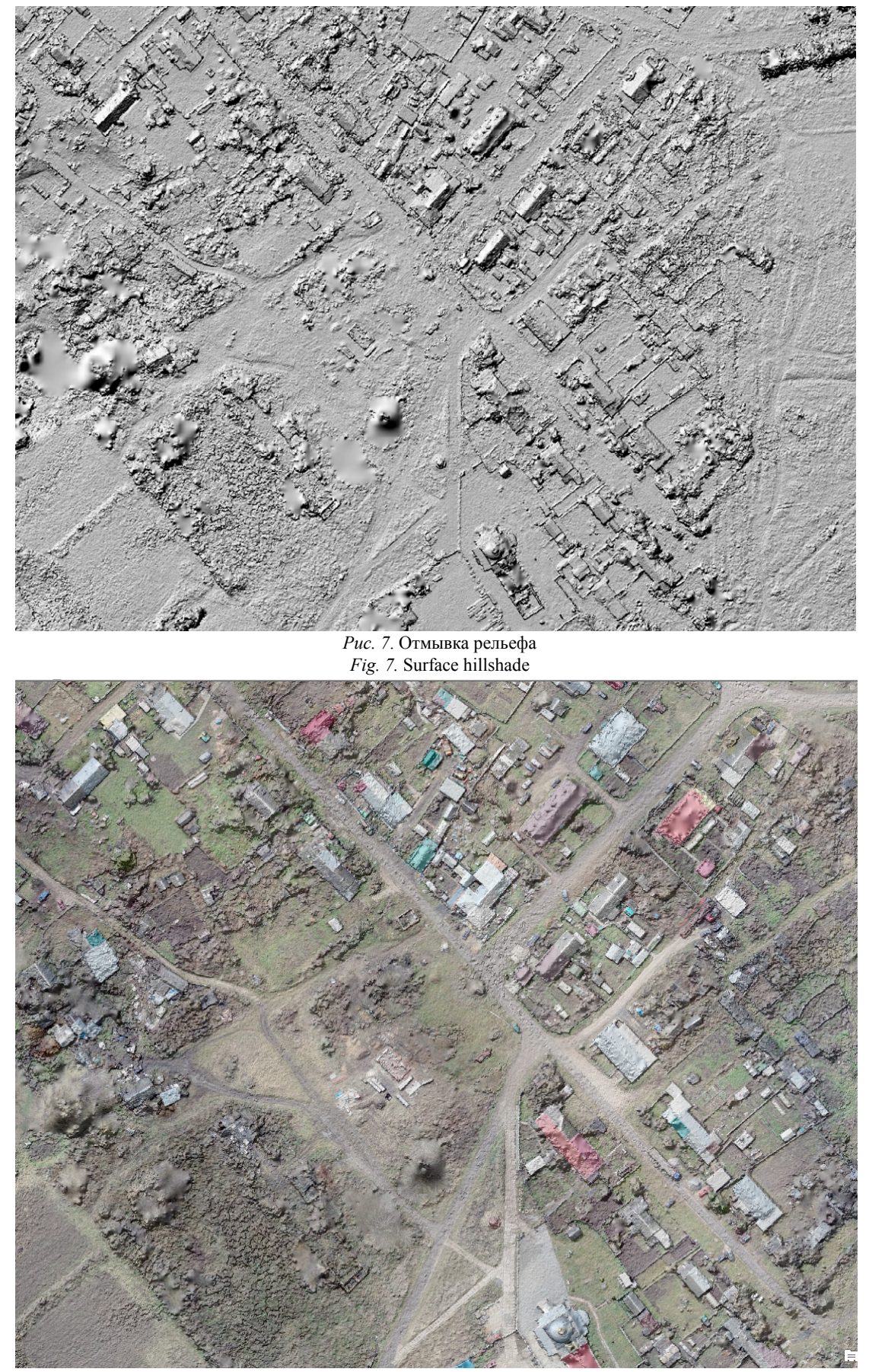

. . . . . . . . . .

*Рис. 8*. Реалистичное изображение местности *Fig. 8.* Realistic depiction of the terrain 

LETI Transactions on Electrical Engineering & Computer Science. 2024. Vol. 17, no. 3. P. 36–43

функция отмывки рельефа и создано реалистичное изображение местности. Последовательность действий анализа данных аэрофотосъемки может быть применена при обработке любых снимков, полученных с беспилотного летательного аппарата, и

использована для проведения земельных и изыскательских работ, в строительстве, в сельском хозяйстве, мониторинге экологического состояния природных и техногенных объектов и пр.

#### Список литературы

1. Новаковский Б. А. Фотограмметрия и дистанционные методы изучения Земли. М.: Изд-во Московского ун-та, 1997. 240 с.

2. Кошкарев А. В., Тикунов В. С. Геоинформатика. М.: «Картгеоцентр»–«Геодезиздат», 1993. 216 с.

3. Руководство построения ортофотоплана и ЦММ. ГК Геоскан. URL: https://storage.yandexcloud.net/down

load.geoscan.aero/agisoft/ОртофотопланиЦММ1.6.pdf (дата обращения 15.04.2023).

4. Лурье И. К. Геоинформационное картографирование. М.: КДУ, 2008. 424 с.

5. Мозаика растров. ArcGIS for Desktop. URL: https:// desktop.arcgis.com/ru/arcmap/10.3/tools/data-managemen t-toolbox/mosaic.htm (дата обращения 27.04.2023).

#### Информация об авторах

**Куракина Наталья Игоревна** – канд. техн. наук, доцент кафедры информационно-измерительных систем и технологий, администратор УНЦ «ГИС технологии» СПбГЭТУ «ЛЭТИ». E-mail: nkurakina@gmail.com

**Мышко Роман Андреевич** – аспирант, ассистент кафедры информационно-измерительных систем и технологий СПбГЭТУ «ЛЭТИ».

E-mail: romanmyshko@gmail.com

**Прохожаев Павел Тимофеевич** – студент гр. 9585 СПбГЭТУ «ЛЭТИ». E-mail: pashaprohozhaev@gmail.com

**Дмитриенко Кирилл Дмитриевич** – студент гр. 9586 СПбГЭТУ «ЛЭТИ». E-mail: rodalen95ru@gmail.com

### References

1. Novakovskij B. A. Fotogrammetrija i distancionnye metody izuchenija Zemli. M.: Izd-vo Moskovskogo un-ta, 1997. 240 s. (In Russ.).

2. Koshkarev A. V., Tikunov V. S. Geoinformatika. M.: «Kartgeocentr»–«Geodezizdat», 1993. 216 s. (In Russ.).

3. Rukovodstvo postroenija ortofotoplana i CMM. GK Geoskan. URL: https://storage.yandexcloud.net/download.

geoscan.aero/agisoft/ОртофотопланиЦММ1.6.pdf (data obrashhenija 15.04.2023). (In Russ.).

4. Lur'e I. K. Geoinformacionnoe kartografirovanie. M.: KDU, 2008. 424 s. (In Russ.).

5. Mozaika rastrov. ArcGIS for Desktop. URL: https:// desktop.arcgis.com/ru/arcmap/10.3/tools/data-managemen t-toolbox/mosaic.htm (data obrashhenija 27.04.2023). (In Russ.).

### Information about the authors

**Natalia I. Kurakina** – Cand. Sci. (Eng.), Associate Professor of the Department of Information Measuring System and Technologies, administrator of the UNC «GIS Technologies», Saint Petersburg Electrotechnical University. E-mail: nkurakina@gmail.com

**Roman A. Myshko** – postgraduate student, assistant of the Department of Information Measuring System and Technologies of Saint Petersburg Electrotechnical University. E-mail: romanmyshko@gmail.com

**Pavel T. Prokhozhaev –** student gr. 9585 of Saint Petersburg Electrotechnical University. E-mail: pashaprohozhaev@gmail.com

**Kirill D. Dmitrienko** – student gr. 9586 of Saint Petersburg Electrotechnical University. E-mail: rodalen95ru@gmail.com

Статья поступила в редакцию 24.10.2023; принята к публикации после рецензирования 01.02.2024; опубликована онлайн 25.03.2024.

Submitted 24.10.2023; accepted 01.02.2024; published online 25.03.2024.